## **TECHNICAL BULLETIN**

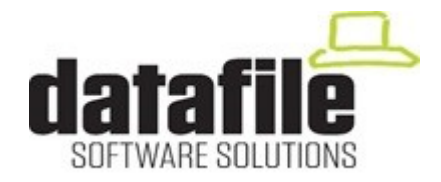

This bulletin is available to selected partners on a confidential basis. The bulletin will advise you of all known changes since the last update. Program Version is **G05A.** Note that this bulletin contains details of changes since last Technical Bulletin, entries flagged as (V7) also apply to the older V7 program version.

**Important Note—**these programs will not run without a security file registration number **71xxxx.** Also remember that if using the Microsoft Office Add-Ins that all Microsoft Office programs must be closed, as well as Datafile, before updating.

Edition No 100 April 2018

Number Application Description 10001 **Sales / EC Totals Report Purchase** If "print" the EC Totals report to Excel the column headings didn't align with the data printed (V7) 10002 **Purchase Ledger Auto Payments** If press the F4 key on the 'Selective Accounts' input didn't get the pop-up for the criteria until press the <Enter> key. (V7) 10003 **Cashbook Receipt Entry—ESC Line Edit** When posting cashbook receipt / payments if go back and edit a line and then use the <ESC> key to exit back to the menu then the display could retain the edited value even though the original value was correctly updated. 10004 **Bank Reconciliation** If using the non-picklist reconciliation screens then the system didn't show the running balance until reconciled first item on each page. 10005 **Bank Statement / Audit Trail Print** If large number of transactions dating back over several years then the program didn't correctly release the memory used until exit out of Datafile meaning that repeated runs of these reports in a session could result in an Out of Memory error. (V7) 10006 **Stock Stock Statement** If stock statement printed for stock item with more than one page of stock transactions and report not set to apply page-size / font settings then possible to get an error. (V7)

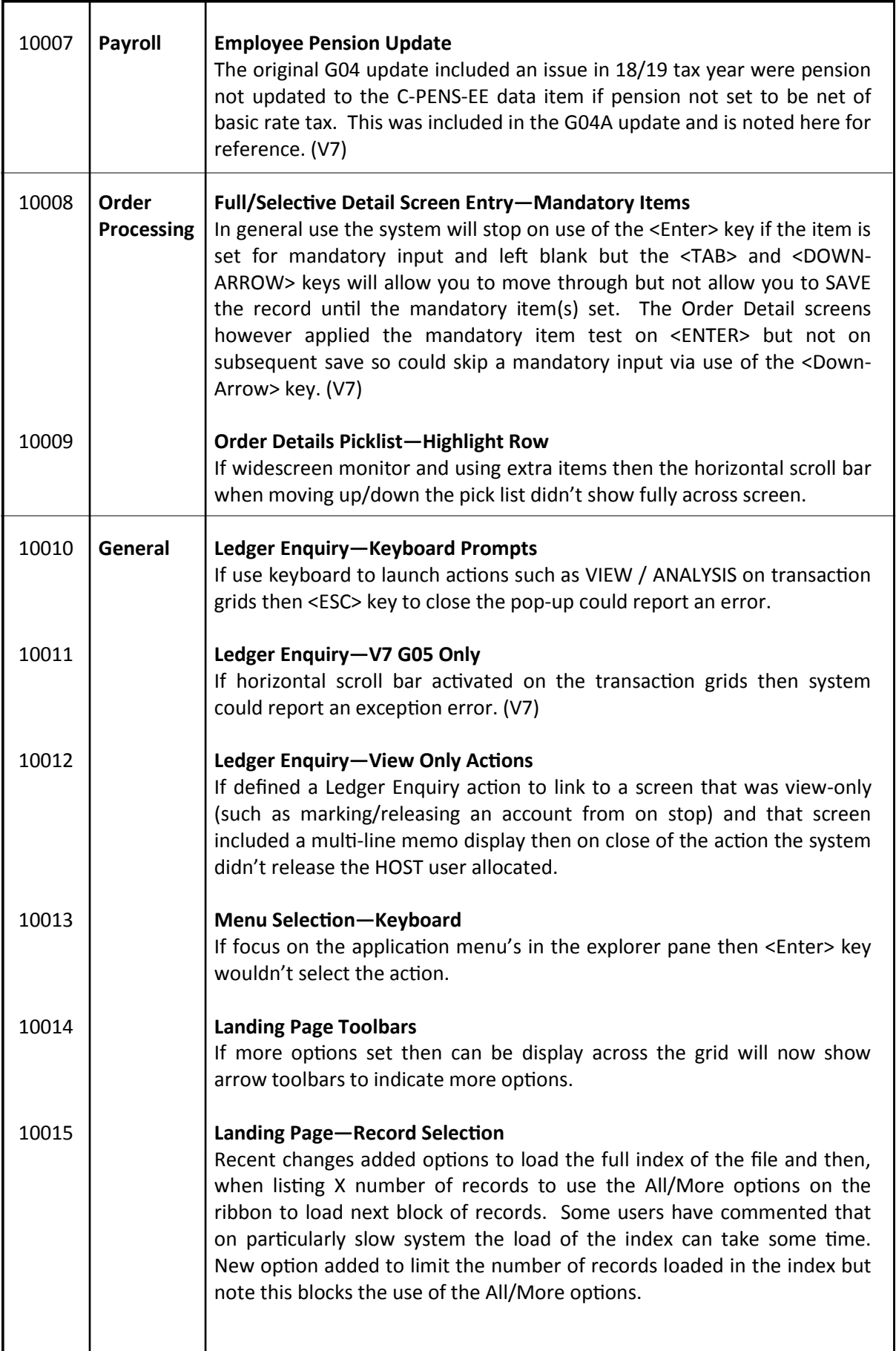

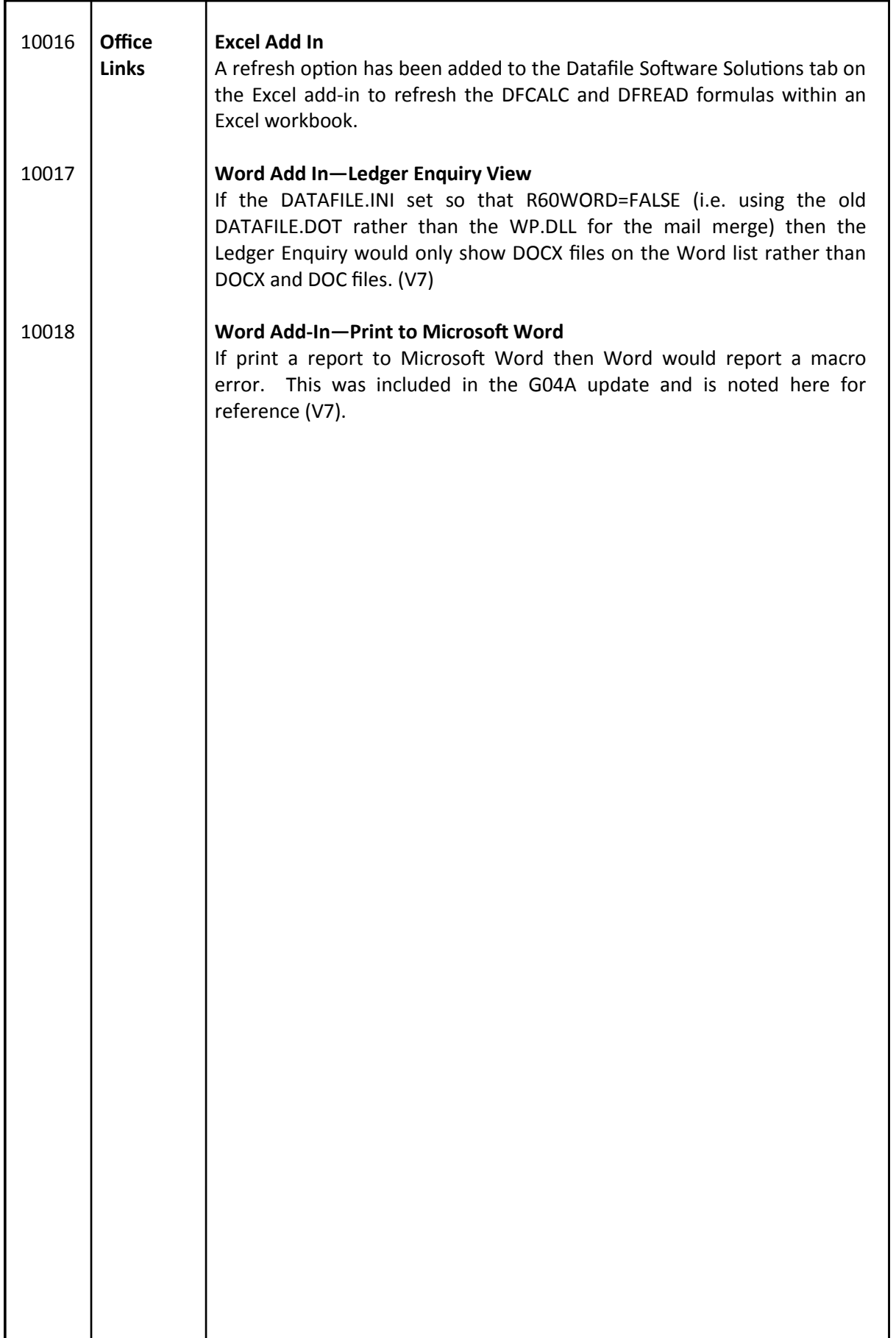